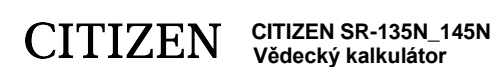

### **ČEŠTINA**

### Uživatelská příručka, čtěte prosím, před použitím kalkulátoru.

**1.Funkce** (1) Běžné operace: čtyři základní operace  $(+,-,x,+)$  x<sup>y</sup>, <sup>y</sup> $\sqrt{x}$ , automatická konstanta, závorky, procenta (2) Výpočty s použitím paměti (X-M, MR, M+). (3) Všeobecné matematické funkce: Trigonometrické funkce (3) Inverzní trigonometrické funkce (3) Logaritmické funkce (2) Exponenciální funkce (2) Druhá mocnina Všeobecný exponent

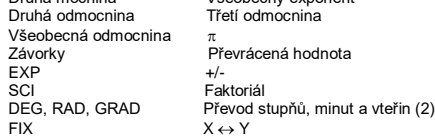

RND Převod souřadnic (4) Desítkový, osmičkový a šestnáctkový režim. Vzájemné převody a výpočty v dvojkové, osmičkové, desítkové

a šestnáctkové soustavě.

(5) Ochrana paměti při vypnutí napájení. (6) Ochrana životnosti baterií automatickým vypínáním napájení.

(7) Statistické výpočty

Počet vzorků (n)

- **•** Celkový součet druhých mocnin všech dat  $(\sum x^2)$
- $\blacksquare$  Průměrná hodnota  $(\bar{x})$ **•** 2 druhy směrodatných odchylek  $(\sigma^{n-1}, \sigma^n)$
- **•** Celkový součet všech dat  $(\bar{\Sigma}x)$

(8) Převod funkcí o dvou přeměnných z polárních na pravoúhlé souřadnice.

### **2. POPIS KLÁVESNICE A FUNKČNÝCH TLAČÍTEK**

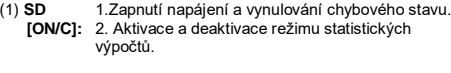

- (2) **x! [CE]:** 1. Vymazání poslední položky. 2. Faktoriál (x!).  $n! = n \times (n - 1) \times (n - 2) \times (n - 3) \times ... \times 2 \times 1$
- (3) **[OFF]:**  Vypnutí napájení.
- (4) **[SHIFT]:**  Slouží na aktivaci druhé funkce. Při stisknutí tlačítka se rozsvítí indikátor "SHIFT". V případě dvojitého stisknutí tlačítka bude aktivace druhé funkce zrušena.
- (5) **DRG** a. Po každém stisknutí tlačítka dojde k přepnutí **[DRG]:** úhlových jednotek v následujícím pořadí: DEG→RAD→GRAD.
	- b. Zvolený symbol se zobrazí na displeji. c. Stisknete-li toto tlačítko po stisknutí tlačítka **[SHIFT]**, dojde ke změně režimu úhlových jednotek a k převodu zobrazených dat: DEG $\rightarrow$ RAD : RAD = DEG  $\times \pi/180$  $DEG \rightarrow GRAD : GRAD = RAD \times 200/\pi$
	- $GRAD + DEG : DEG = GRAD \times 180/200$
- (6) **[0] ~ [9]:**  Stisknutím těchto tlačítek v logickém pořadí zadáte zodpovídající číslo.
- (7) **RND []:** a. Zadávání desetinné tečky u čísel.
	- b. Stisknete-li tlačítko namísto první číslice, bude zadaní stejné, jako při stisknutí tlačítek **[0]** a **[]**. c. Druhá funkce tlačítka je generování náhodných čísel. Stisknutím tlačítka dojde k zobrazení náhodného čísla. Náhodná čísla jsou generovány v rozsahu 0.000 až 0.999.
- (8) **[+/-]:**  a. Vykonává změnu znaménka při zadávání mantisy nebo exponentu. b. Vykonává také změnu znaménka ve výsledku výpočtu.
- 
- (9) **[+],[ -],[x],[÷],[(],[)]** a. Při vykonávání operací pomocí těchto tlačítek v souladu s číselným výrazem bude mít výsledek operace vytvořený podle daných matematických priorit. Tyto priority jsou následující: 1) Funkce o jedné proměnné
- 2) Výraz v závorkách "( )"; (v případě více úrovní závorek má prioritu výraz, který se nachází nejvíc uvnitř).
- 3)  $x^y$ ,  $y\sqrt{x}$
- 4)  $x +$
- 5) +,- b. Při každém vykonání operace pomocí některého tlačítka kalkulačka rozpozná výše uvedené priority a po stisknutí tlačítek zařadí příslušná data a úkony do fronty. Zařazení do fronty je možné vykonat až 6 - krát, přičemž 15 a více úrovní fronty způsobí chybu.
- c. Stisknutí tlačítka **[(]** bude přijaté jenom těsně po stisknutí tlačítek **[CE]**, **[+]**, **[-]**, **[x]**, **[÷]**, **[xy]**, **[ <sup>y</sup>x]**, **[=]**. Ve všech ostatních případech bude stisknutí tlačítka **[(]** ignorováno. V případě přijetí stisknutí tlačítka budou zobrazená data vynulována. Při prvním stisknutí tlačítka **[(]** se na displeji zobrazí speciální symbol "( )". Po dokončení výpočtu v závorkách a stisknutí tlačítka **[)]** nebo
- $\pi$ : 3.141592654
- (12) **%**: Rovná se / procentní výpočty **[=]**: a. V případě nastavení režimu konstanty pro libovolné aritmetické funkce bude zobrazené číslo převedené z

procentuální hodnoty na hodnotu desetinnou: Příklad: 61.5% Vstup z klávesnice<br> **Vstup z klávesnice** Zobrazení na displeji<br>
0 615

Příklad:<br><sub>I→</sub> · / m **[ ° ]** <stupně, minuty, vteřiny>  $2.111111111$  [SHIFT] [ $\rightarrow$   $\degree$ '"] (39.99 vteřin)

**[=]**, v případě vynulování stisknutím tlačítka **[ON/C]** nebo v případě výskytu chyby speciální symbol "( )" z displeje zmizí.

- d. Tlačítko **[(]** je možné použít na libovolném místě výrazu a v požadovaném počtu opakovat, dokud tento počet nepřekročí povolenou hranici úrovně fronty. V případě stisknutí tlačítka 16 -krát a vícekrát po sobě vznikne chyba.
- e. Nebude-li v kontextu numerického výrazu stisknuto odpovídající tlačítko pro ukončení závorky **[)]**, nebude tento výpočet výrazu vykonán ani v případě předcházejícího stisknutí tlačítka **[(]**. Bude-li naopak stisknuto tlačítko **[(]** a potom tlačítko **[=]** bez stisknutí odpovídajícího tlačítka **[)]**, bude výpočet

dokončen dle priority. (10) Tlačítka pro práci s pamětí **[XM]**, **[MR]**, **[M+]**

a. Paměťový registr "M" ovládaný těmito tlačítky představuje plně nezávislou, jednoduchou paměť. b. Zobrazená data je možné připočíst k obsahu paměťového

registru "M" stisknutím tlačítka **[M+]**. Dojde-li k přetečení, budou následující data zadržena. c. Zobrazená data je možné uložit do paměti "M" stisknutím

tlačítka **[XM]**. d. Obsah paměťového registru "M" je možné zobrazit stisknutím tlačítka **[MR]**.

e. Budou-li do paměťového registru "M" uložena libovolná data s

nastavené tlačítkem **[DRG]**. b. Příslušné definiční oblasti a přesnosti jsou uvedeny v následující tabulce. Rozsah úhlu θ ve stupních jako výsledek

následující tabulce. Hezean z<br>převodu R→P je následující:  $1.$  kvadrant  $0^{\circ} \le \theta \le 900^{\circ}$ 

- 2. kvadrant  $90^{\circ} \le \theta \le 180^{\circ}$
- 3. kvadrant  $-180^\circ \leq \theta \leq -90^\circ$

výjimkou 0, na displeji se rozsvítí speciální symbol "M". : 1. Tlačítko pro volbu exponentu **[EXP]**: 2. Tlačítko pro zobrazení zaokrouhlené hodnoty čísla

> 4. kvadrant  $-90^{\circ} \le \theta \le 0^{\circ}$ c. Stisknutím tlačítka **[a]**, resp. **[b]** bude potvrzeno zadání

proměnné x nebo r, resp. y nebo 0.

d. Výsledek převodu proměnné x nebo r, resp. v nebo  $\theta$ , se zobrazí na displeji po stisknutí tlačítka **[SHIFT][a]**, resp. **[b]**.

**[6][1][ ][5][SHIFT][%]** 0.615

### b. V případě stisknutí tlačítka **[=]** za tlačítkem **[%]** budou vykonané následující aritmetické funkce:

 **SD** (23) Režim statistických výpočtů (**[SHIFT] [ON/C]**) a. Chcete-li aktivovat režim statistických výpočtů, stiskněte tlačítka<br>**[SHIFT] [ON/C]** - na displeji se zobrazí symbol "SD". Režim<br>statistických výpočtů zrušíte stisknutím stejné kombinace tlačítek

použitím paměti, výpočty s použitím závorek nebo převody souřadnic. c. Zadávání dat se vykonává následujícím způsobe

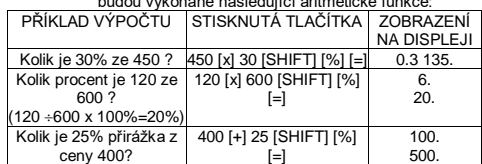

(400+(400x25/100)=500) 500. Kolik je 25% sleva z ceny 400?  $\frac{1}{400}$  [-] 25 [SHIFT] [%] [=1 100. 300.

(400-(400x25/100)=500) (13) Trigonometrické a inverzní trigonometrické funkce / hyperbolické a inverzní hyperbolické trigonometrické funkce (1

proměnná) (**[sin]**, **[cos]**, **[tan]**, **[sin-1]**, **[cos-1]**, **[tan-1]**). Výpočty těchto funkcí probíhají v souladu s jejich příslušnými definičními obory a s přesností podle níže uvedeného diagramu.

Libovolný zobrazený výsledek může být použit jako operátor. (14) Exponenciální a logaritmické funkce (1 proměnná) (**[ln]**, **[Log]**, **[ex]**, **[10x]**) - stejná pravidla jako pro trigonometrické funkce.

(15)Převrácená hodnota, druhá mocnina, druhá a třetí odmocnina. (**[1/x]**, **[x2]**, **[√]**, **[ <sup>3</sup>√]**) – stejná pravidla jako pro trigonometrické

funkce.<br>(16) **→° ′ ″** a. Toto tlačítko vykonává převod úhlových stupňů, **[°** *' ''***→]**: minut a vteřin na desetinné stupně a převod<br>desetinných stupňů na úhlové stupně, minuty a

vteřiny. b. Při zobrazení ve formátu "° " je celá část dat na displeji považována za stupňový údaj , 2 číslice za desetinnou čárkou se považují za minuty a 3. a další číslice za vteřiny.

O 123456789AbCdEF Zobrazení speciálních symbolů

28888888888

 $-16666667 - 04$ 

# (17) **BIN** Dvojková soustava (**[SHIFT]**, **[]**, **[0]**, **[1]**).

a. Vstupní i výstupní data mají tvar celých binárních čísel s maximálním počtem 10 číslic.

b. Záporné číslo je v dvojkové soustavě vyjádřeno jako binární

v pořadí, v jakém se zobrazují). Příklad:<br>5+4<sup>2</sup>x 7+ 3 x 0.5<sup>cos60°</sup>= 4.308B20344

 $\begin{matrix} | & (4) \\ (5) \end{matrix}$ 

Zobrazení

 $0.312$ 

2.1875

 $\overline{\overline{\hspace{-.15cm}n\hspace{-.15cm}s}}$ 

 $0.5$ 

 $(4.308820344)$  ...... (5)(6)(7)

 $L_{(6)}$  $L(T)$ 

číslo doplňku dva. c. Vnitřní operace jsou vykonávány v rozsahu podle níže uvedené tabulky a pokud jejich výsledek tento rozsah překročí, nastane

> Tyto úrovně uchování se používají též při výpočtech se závorkami. Nepřekročí-li priority operací se závorkami 15 úrovní, je možné výpočty vykonávat shodně s jejich zápisem v rovnici. **2. Sčítání, odčítání, násobení, dělení a výpočty s konstantou**<br>• Sčítanec při sčítání, menšitel při odčítání, činitel při násobení, dělitel při dělení, hodnota y při obecné mocnině (x<sup>y</sup>) a odmocnině (<sup>y</sup>√x) plní při opakovaných výpočtech úlohu konstanty.

chyba (přetečení). Binární číslo Desítkové číslo

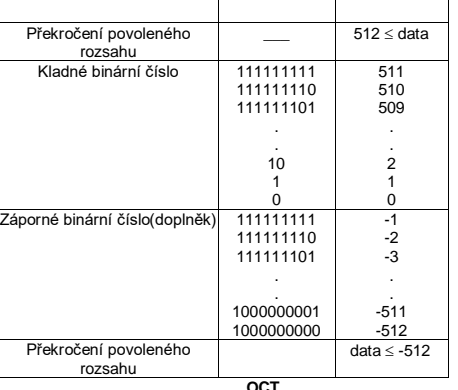

 **OCT** (18) Osmičková soustava (**[SHIFT]**, **[x]**, **[0]** ~ **[7]**). a. Vstupní i výstupní data mají tvar celých osmičkových čísel s maximálním počtem 10 číslic.

úrovní závorek nepřekročí 15.  $Pf$ íklad: 6+ $($ [5-3.6+5)x0.8-6] x 3.2 =

Stisknutá tlačítka  $[6]$  $[+]$  $[()$  $[()$  $[5] [-] [3] [\cdot] [6] [+] [5] {} ) ]$  $[x]$   $[ \cdot 1]$   $[ 8]$   $[-1]$   $[ 6]$   $[ )$   $[ )$  $[x][3][ \cdot ] [2][=]$ 

 $(1, \sqrt{3})$ 

 $r=2$ 

 $\overline{\theta} = \overline{60}$ 

 $y=\sqrt{3}$ 

5 lai

 $4<sub>1b1</sub>$ 

 $[+]$ 6 [a]

 $3[b]$ 

TLAČÍTKA

7 [a] 9 [+/-] [b]

5 [+/-] [a] 8 [b]

 $[ON/C]$ 

6 [a] [x]

 $\left| = \right|$ 

**TLAČÍTKA** 

**ISHIFTI (CPLX)** 

x. v)

 $(2, 60)$ 

Stisknutá tlačítk

 $ISHIFTIIP \rightarrow R$ 

Stisknutá tlačítk

ISHIETI IR $\rightarrow$ P  $\mathbf{r}$ 

> DEG DEG

DEG

DEG

DEG

DEG

DEG DEG

DEG

**DEG** 

DEG

DEG

DEG

DEG

**DEG** 

**COL** 

**5. Převod souřadnic**<br>(1) polární **→** pravoúhlé

 $(2)$  pravoúhlé  $\rightarrow$  polární

b. Záporné číslo je v osmičkové soustavě vyjádřeno jako osmičkové číslo doplňku dva.

c. Vnitřní operace jsou vykonávány v rozsahu podle níže uvedené tabulky a jestli jejich výsledek tento rozsah překročí, nastane chyba (přetečení).

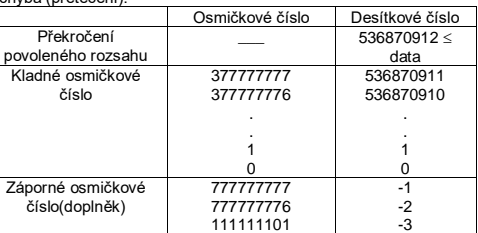

[5][6][DATA] 2 Zadání správných dat (56) [5][4][x][3][DATA] 5 Zadání chybných dat (54x3) [5][4][x][3][SHIFT][DEL] 2 Vymazání chybných dat (54x3) [5][8][x][3][DATA] 5  $Z$ adání správných dat (58x3)<br>[5][8][x][3][DATA] 5  $Z$ adání správných dat (58x3)<br>[5][2][x][4][DATA] 9  $Z$ adání chybných dat (52x4) [5][2][x][4][DATA] 9 Zadání chybných dat (52x4) [5][5][DATA] 10 Zadání správných dat (55)<br>[5][2][x][4][SHIFT][DEL] 6 Vymazání chybných dat (52) FERENT UNITED THE CONTROL CONTROL CONTROL (SUNTED THE USE)<br>[5][2][x][4][SHIFT][DEL] 6 Vymazání chybných dat (52x4)<br>[SHIFT][SD] 0 Vypnutí režimu statistických

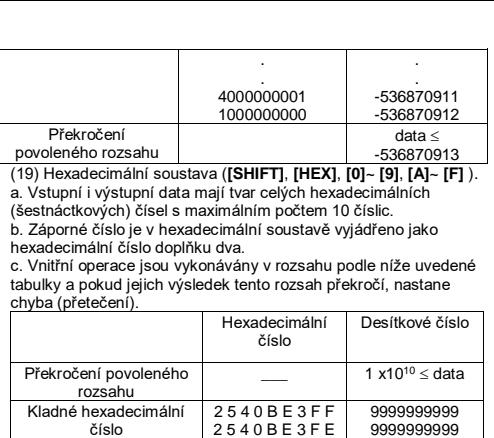

. . . .

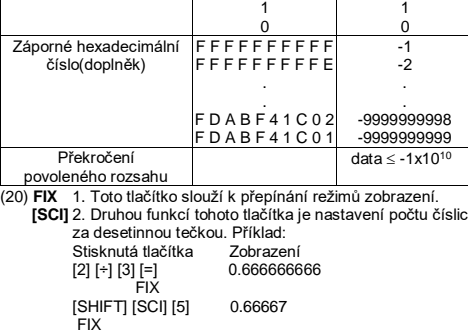

- 
- 1. Odstraňte dva šroubky ze zadního panelu kalkulátoru.<br>2. Do otvoru mezi horní a spodní částí krvtu zasuňte šroubovák s 2. Do otvoru mezi horní a spodní částí krytu zasuňte šroubovák s plochým hrotem, potom opatrným otočením šroubováku kryty oddělte.
- 3. Vyjměte obě staré baterie. Nedopusťte, aby se baterie dostaly do rukou dětem.
- 4. Nové baterie otřete suchou tkaninou z důvodů zachování kvalitního kontaktu. 5. Vložte nové baterie plochými stranami (pólem +) nahoru.
- 6. Vyrovnejte vzájemně horní a spodní část krytu, potom je znovu spojte.
- 7. Utáhněte šroubky.
- **8. PÉČE / ÚDRŽBA**
- Nikdy kalkulátor neohýbejte nebo nepřekrucujte.
- Vyvarujte se kontaktu kalkulátoru s vodou nebo jinou tekutinou. ▪ Nevystavujte jej jakýmkoliv silným nárazům, úderům a
- otřesům. en čádní:<br>K čištění kalkulátoru používejte měkké, suché látky.
- Neponechávejte vybitou baterii zbytečně v přístroji. Může z ní vytéct elektrolyt a poškodit tak kalkulátor.

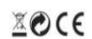

### [SCI] 6.66667-01 FIX

[SHIFT][SCI][\*] 6.6666666-01 (21) **[XY]**: Záměna čísla s obsahem registru Toto tlačítko slouží k vykonání záměny zobrazeného čísla s

> Toto zařízení nevyhazujte s ostatním domovním odpadem,<br>ale odevzdejte na určené sběrné místo sloužící k recyklaci těchto zařízení.<br>Informace ohledně sběrné míst získáte od firem, které se zabývají sběrem a<br>svozem těchto za či obecním úřadě. **Tento přístroj vyhovuje požadavkům směrnice 89/336/EEC v smysle dodatku 93/68EEC.**

obsahem vnitřního registru. (22) **[a]**,**[b]**,**[RP]**, **[PR]**: Převod souřadnic a. Tlačítka vykonávají převod pravoúhlých souřadnic na polární souřadnice a naopak. Na tento převod se používají jednotky

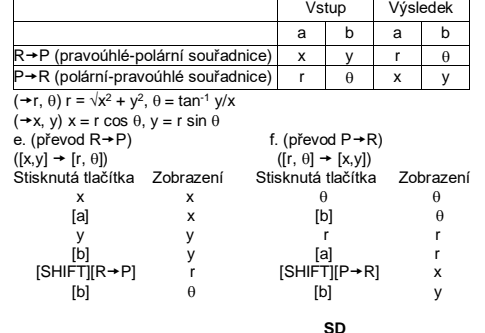

(**[SHIFT] [ON/C]**). b. V režimu statistických výpočtů se nedají vykonávat výpočty s

Jednotlivé datové položky se zadávají tlačítkem **[DATA]** - v případě záporného čísla je nutné použít tlačítko **[+/-]**. d. **[DATA]**:Tlačítko na zadávaní dat. **[DEL]**:Tlačítko na odstranění

dat. e. Tímto kalkulátorem je možné vykonávat následující statistické

výpočty: 1. n: Počet položek (vzorků)

- 2. X: Celkový součet všech dat
- 3. ∑x<sup>2</sup>: Celkový součet druhých mocnin všech dat
- 4. x‾: :Průměrná hodnota dat
- 5.  $\sigma^{n-1}$ : Směrodatná odchylka souboru dat s ohledem na n-1 6. o<sup>n</sup>: Směrodatná odchylka souboru dat s ohledem na n

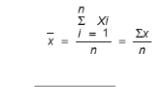

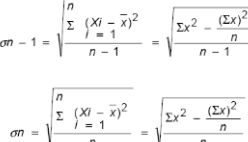

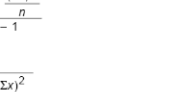

(24) **CPLX []**:

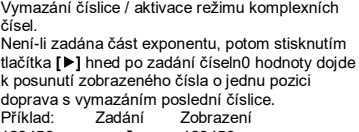

123456 → 123456.<br>[▶] → 12345.  $[ \triangleright ] [ \triangleright ] \rightarrow 123.$ <br>456  $\rightarrow 123456.$ 

Je-li zadána část exponentu, potom stisknutím tlačítka **[]** dojde k posunutí číslic exponentu směrem doprava, poslední č n presentativní číslice bude vyprava, poslední číslice bude potom nahrazena nulou (0).<br>bude vymazána a první číslice bude potom nahrazena nulou (0).<br>Příklad: Zadání Zobrazení<br>→ 5.24 5[EXP]24 5. 24

25) **<sup>y</sup>x [xy]**:

hexa

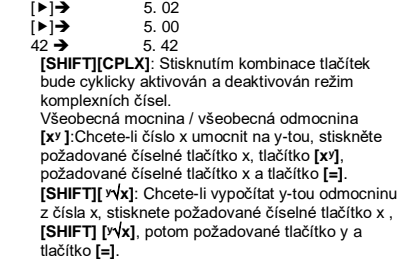

26)**Programovací tlačítka** (Používají se pouze v režimu programování - PGM)

**[SHIFT] [PGM] Tlačítko pro aktivaci režimu programování**  Tato kombinace tlačítek slouží k zapnutí režimu programování kalkulačky. Na displeji se zobrazí symbol "PGM" a předchozí obsah paměti bude vymazán. Po dokončení zadávání programu stiskněte kombinaci tlačítek [**SHIFT**] [**PGM**], čímž bude tento program uložen do paměti kalkulačky. Symbol "PGM" z displeje

## zmizí a režim programování bude ukončen. **[RUN] Tlačítko pro spuštění programu**

Stisknutím tohoto tlačítka bude spuštěn zaznamenaný program. **[SHIFT] [[x]] Tlačítko pro zadání proměnné**  Po stisknutí těchto tlačítek bude kalkulačka čekat na vstup

hodnoty během programu. **[SHIFT] [HALT] Tlačítko pro dočasné přerušení chodu programu**<br>Po stisknutí těchto tlačítek dojde k přerušení chodu programu a k zobrazení okamžitých výsledků nebo k ukončení výpočtů

**2. POPIS DISPLEJE**

Příklady zobrazer

Zobrazení - 6000 1/x s plovoucí desetinní tečkou, FIX = 7

Chybové zobrazení

**4. VÝPOČTY**

 $E$ 

 $(1)$ 

**Stieknu** 

 $[5]$   $[4]$  $[4]$  $[x^2]$ 

 $\lceil x \rceil$ 

 $[7]$ [+]

 $[3] [x]$ 

 $\left[-\right]$ 

 $[\cdot]$  [5] [x<sup>y</sup>]  $[6]$   $[0]$   $[cos]$ 

**1. Výpočty podle pořadí priorit**

Protože jsou operace vykonávány v automatickém pořadí podle priority, je možné výpočty vykonávat v souladu se zápisem rovnice

Ω

(výpočet podle pořadí priorit). 1. Funkční výpočty 2. Výpočty v závorkách 3. Výpočty mocnin a odmocnin 4. Násobení a dělení 5. Sčítání a odčítání

(Jsou-li priority dvou operací stejné, budou tyto operace vykonané

 Je-li výpočet zahájen operacemi s vysokou prioritou, je nutné operace s nižší prioritou uchovat. Z těchto důvodů je k dispozici 6

 $(2)$ 

vnitřních úrovní frontu zadaných operací.

Příklad:

Stejné jako předcházející, avšak vědecké zobrazení

0000 1667

**3. Výpočty s použitím paměti** Vstup a výstup dat nezávislé paměti s **[XM]**, **[MR]** a **[M+]**. Příklad:

11. [1] [2] [7] [SHIFT] [' $\sqrt{x}$ ] [5] [=]

1.  $123 + 456 =$ 

2.  $789 + 456 =$  $3.123 - 456 =$ 

 $4.789 - 456 =$ 5.  $123 \times 456 =$ 

6.123 x 789 =

Stisknutá tlačítka  $[1] [2] [3] [+] [4] [5] [6] [-]$ [7] [8] [9] [=] [1] [2] [3] [-] [4] [5] [6] [= [7] [8] [9] [=]  $[1] [2] [3] [x] [4] [5] [6] [ (71181191)$  $[1] [2] [3] [\div] [4] [\equiv]$  $[4] [5] [6]$   $[=$ [7] [x'] [4] [=]

 $7.123 \pm$ 

 $9.74 =$ 

 $456 \times 3$ 789 x 4  $+) 1470$ Celkem 6240

**4. Výpočty se závorkami**

Stisknutá flačítka  $[ON/C]$   $[X \rightarrow M]$ [1] [2] [3] [x] [2] [M+] [4] [5] [6] [x] [3] [M+] [7] [8] [9] [x] [4] [M+] [1] [4] [7] [0] [M+] [MR]

výpočty uvnitř závorek. Závorky je možné používat v řetězových výpočtech tak dlouho, dokud celkový počet úrovní logiky automatické priority a počet

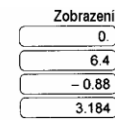

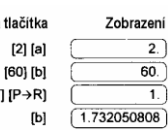

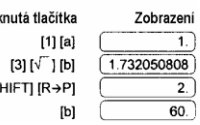

ZOBRAZENÍ

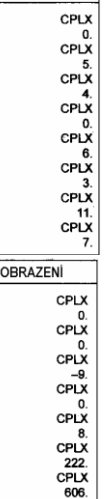

Příklad:

 $v - - -$ 

<del>-</del>: vypocty se zavorkami<br>• Závorky se používají tehdy, je-li nutné vykonat výpočty s nejvyšší prioritou, na které se následně aplikují operace dané tlačítky +,-,  $x, \div, x^y, y\sqrt{x}$ . Jinými slovy to znamená, že použití závorek "(" ")" zařadí předcházející operace do fronty, pokud nebudou vykonány

**6. Komplexní výpočty**

PŘÍKI AD

 $(5 + 4i) + (6 + 3i)$ 

PŘÍKLAD 6 x (7 – 9i) x<br>(–5 + 8i)<br>= 222 + 606i

**7. Statistické výpočty**

Příklad: (1) Jaká je průměrná hodnota z uvedených čísel a jejich

Stisknutá tlačítka Zobrazení Poznámka

směrodatná odchylka ? Data: 55,53,57,54,51,56,55,52

 $SD$ 

[SHIFT][SD] 0 Aktivace režimu statistických výpočtů Zobrazení pořadového čísla vstupných dat

[5][3][DATA] 2

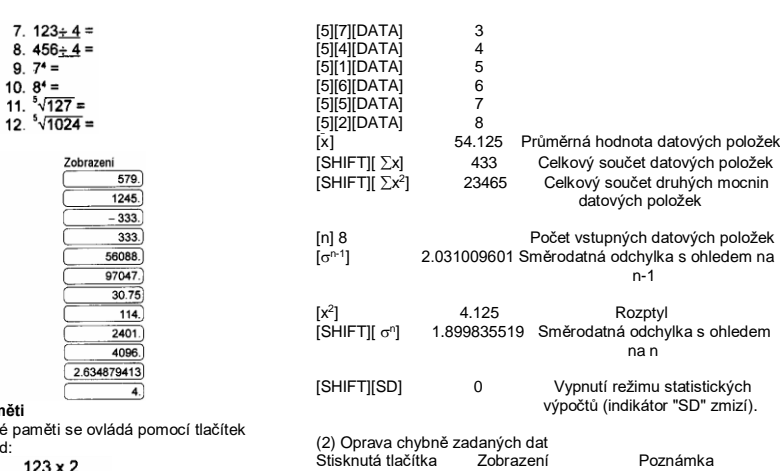

výpočtů

[5][0][DATA] 1

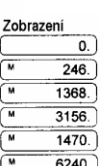

[6][0][SHIFT][DEL] 1 Vymazání chybných dat (60)

Vypnutí režimu statistických

### výpočtů (indikátor "SD" zmizí). **5. TECHNICKÉ ÚDAJE** Zobrazovací kapacita: 10 míst s plně plovoucí desetinnou tečkou nebo 8-místní mantisa s 2-místním exponentem + 2 pozicemi na

[SHIFT][SD] 0 Vypnutí režimu statistických

6][0][DATA] 2 Zadání chybných dat (60)<br>6][0][SHIFT][DEL] 1 Vymazání chybných dat (60)<br>5][6][DATA] 2 Zadání správných dat (56)

zobrazení záporného znaménka. Provedení součástí: CMOS / LSI Displej: tekutý krystal (typ FEM) Napájení: baterie 3V (DC) GP76A x 2, výdrž baterie cca 1500 hodin při denním využití 2 hodiny. Příkon: 0.15mw Rozsah provozních teplot: 0°C až 40°C Rozměry (D x Šx V): 141 x 76 x 9mm Hmotnost: 86g **6. AUTOMATICKÉ VYPÍNÁNÍ NAPÁJENÍ**

Nebude-li během 7.5 minut stisknuto žádné tlačítko, dojde k

# automatickému vypnutí napájení.

### **7. VÝMĚNA BATERIÍ**

Kalkulátor je napájen dvěma alkalicko-manganovými bateriemi. V případě slabého zobrazení údajů na displeji je nutné vykonat jejich výměnu podle následujícího postupu:

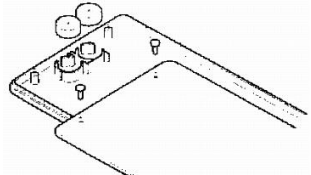

**CITIZEN je ochranná známka registrovaná společností CITIZEN HOLDING CO.,LTD.,Japan. Tento produkt může být bez**  předchozího upozornění výrobcem **www.citizen-systems.co.jp** 

 **CITIZEN SR-135N\_145N**  (10) Tlačidlá pre prácu s pamäťou **[X→M], [MR], [M+]**<br>a. Pamäťový register "M" ovládaný týmito tlačidlami predstavuje

plne nezávislú, jednoduchú pamäť.<br>b. Zobrazené dáta je možné pripočítať k obsahu pamäťového<br>registra "M" stlačením **[M+]**. Ak dôjde k pretečeniu, budú

**Vedecká kalkulačka**

(1) Bežné operácie: 4 základné operácie (+,-,x,÷) x<sup>y</sup>, <sup>y</sup>√x,

**SLOVENČINA** Užívateľská príručka, čítajte prosím, pred použitím kalkulačky.

**1.Funkcie** 

Druhá odmocnina Všeobecná odmocnina<br>Zátvorky

Trigonometrické funkcie (3) Inverzné trigonometrické funkcie (3) Logaritmické funkcie (2) Exponenciálne funkcie (2)<br>Druhá mocnina – Všeobecný exponenti

DEG, RAD, GRAD Prevod stupňov, minút a sek. (2)<br>FIX  $X \leftrightarrow Y$ 

automatická konštanta, zátvorky, percentá (2) Výpočty s použitím pamäti (X-M, MR, M+). (3) Všeobecné matematické funkcie:

Zátvorky Prevrátená hodnota<br>EXP +/-

 $X \leftrightarrow Y$ <br>RND Prevod súradníc

RND Prevod súradníc (4) Desiatkový, osmičkový a šesťnásťkový režim. Vzájomné prevody a výpočty v dvojkovej, osmičkovej, desiatkovej a šesťnásťkovej sústave.

(5) Ochrana pamäti pri vypnutí napájania.

(6) Ochrana životnosti batérií automatickým vypínaním napájania. (7) Štatistické výpočty ■ Počet vzoriek (n)<br>■ Celkový súčet druhých mocnín všetkých dát (∑x<sup>2</sup>) Priemerná hodnota ( ‾ x ) 2 druhy smerodajných odchyliek (σn-1, σ<sup>n</sup> ) Celkový súčet všetkých dát (∑x)

(8) Prevod funkcií dvoch premenných z polárnych na pravouhlé

súradnice.

**2. POPIS KLÁVESNICE A FUNKČNÝCH TLAČÍDIEL**

# a. Vykonáva zmenu znamienka pri zadávaní mantisy alebo exponenta. b. Vykonáva tiež zmenu znamienka vo výsledku výpočtu.<br>(9) **[+],[ -],[x],[-],[(],[)]**<br>a. Pri vykonávaní operácií pomocou týchto tlačidiel v súlade s<br>číselným výrazom bude mať výsledok operácie vytvorený<br>podľa daných matematických priorít. Tieto priority sú

(1) **SD**

(2) **x! [CE]:**

(3) **[OFF]:** (4) **[SHIFT]:** 

(5) **DRG**

(6) **[0] ~ [9]:** 

**[ON/C]:** stavu.

(7) **RND []:**

(8) **[+/-]:** 

 $EXP$   $+/-$ SCI<br>SCI Faktoriál<br>DEG, RAD, GRAD Prevod sti

4)  $x_1 \div$ 

1.Zapnutie napájania a vynulovanie chybového 2. Aktivácia a deaktivácia režimu štatistických

- 2) Výraz v zátvorkách "( )"; (v prípade viac úrovní zátvoriek má prioritu výraz, ktorý sa nachádza najviac vnútri).
- 3)  $x^y$ ,  $y\sqrt{x}$

výpočtov.

1. Vymazanie poslednej položky.

n! = n x (n -1) x (n - 2) x (n - 3) x...x2 x1

- 5) +,- b. Pri každom vykonaní operácie pomocou niektorého tlačidla kalkulačka rozpozná uvedené priority a po stlačení tlačidiel zaradí príslušná dáta a úkony do fronty.
- zaradenie do fronty je možné vykonať až 6 krát, pričom 15 a<br>viac úrovní fronty spôsobí chybu.
- viac úrovní fronty spôsobí chybu.<br>C. Stlačenie tlačidla [(] bude prijaté iba tesne po stlačení tlačidie<br>[CE], [+], [-], [x], [-], [vy], [v|x], [=]. Vo všetkých ostatných<br>prípadoch bude stlačenie tlačidla [(] ignorované. V prvom stlačení **[(]** sa na displeji zobrazí špeciálny symbol "( )". Po dokončení výpočtu v zátvorkách a stlačení **[)]** alebo **[=]**, v prípade vynulovania pomocou **[ON/C]** alebo v prípade výskytu chyby symbol "( )" z displeja zmizne.
- d. Tlačidlo **[(]** je možné použiť na ľubovoľnom mieste výrazu a v požadovanom počte opakovať, ak tento počet neprekročí povolenú hranicu úrovne fronty. V prípade stlačenia tlačidla 16 -krát a viac po sebe vznikne chyba. e. Ak nebude v kontexte numerického výrazu stlačené
- zodpovedajúce tlačidlo pre ukončenie zátvorky **[)]**, nebude tento výpočet výrazu vykonaný ani v prípade predchádzajúceho stlačenia **[(]**. Ak bude naopak stlačené **[(]** a potom **[=]** bez stlačenia tlačidla **[)]**, bude výpočet dokončený podľa pr

Všeobecný exponent<br>Tretia odmocnina

2. Faktoriál (x!).

**[DRG]:** a. Po každom stlačení dôjde k prepnutiu uhlových jednotiek v nasledujúcom poradí:

 $DFG \rightarrow RAD \rightarrow GRAD$ 

Vypnutie

Slúži na aktiváciu druhej funkcie. Pri stlačení tlačidla sa rozsvieti indikátor "SHIFT". V prípade dvojitého stlačenia tlačidla bude aktivácia druhej funkcie

zrušená.

b. Zvolený symbol sa zobrazí na displeji. c. Ak stlačíte toto tlačidlo po stlačení **[SHIFT]**, dôjde k zmene režimu uhlových jednotiek a k prevodu

zobrazených dát:  $DEG \rightarrow RAD : RAD = DEG x \pi/180$  $DEG \rightarrow GRAD : GRAD = RAD \times 200/\pi$  $GRAD \rightarrow DEG : DEG = GRAD \times 180/200$ Stlačením tlačidiel v logickom poradí zadáte

zodpovedajúce číslo. a. Zadávanie desatinnej bodky.

b. Ak stlačíte tlačidlo namiesto prvej číslice, bude zadanie rovnaké, ako pri stlačení **[0]** a **[]**. c. Druhá funkcia tlačidla je generovanie náhodných čísel. Dôjde k zobrazeniu náhodného čísla. Náhodné čísla sú generované v rozsahu 0.000 až

0.999.

nasledujúce: 1) Funkcie s jednou premennou

- **[°** *' "***→]**: minút a sekúnd na desatinné stupne a prevod<br>desatinných stupňov na uhlové stupne, minúty a sekundy.
- b. Pri zobrazení vo formáte "° ′ ″" je celá časť dát na displeji považovaná za stupňový údaj , 2 číslice za desatinnou čiarkou sa považujú za minúty a 3. a ďalšie číslice za sekundy.

### Príklad:<br>[→ ° ′ ″] **[ °** ′ ″**]** <stupne, minúty, sekundy>  $2.111111111$  [SHIFT]  $[+°'']$   $2$  06 3999 (39.99 sek.)

. Záporné číslo je v dvojkovej sústave vyjadrené ako binárne číslo doplnku dva.

uvedenej tabuľky a ak ich výsledok tento rozsah prekročí, nastane chv

nasledujúce dáta zadržaná. c. Zobrazené dáta je možné uložiť do pamäti "M" stlačením **[XM]**.

výnimkou 0, na displeji sa rozsvieti symbol "M".<br>(11) π : 1. Tlačidlo pre voľbu exponenta

d. Obsah pamäťového registra"M" je možné zobraziť stlačením **[MR]**.

e. Ak budú do pamäťového registra "M" uložené ľubovoľné dáta s

**[EXP]**: 2. Tlačidlo pre zobrazenie zaokrúhlenej hodnoty čísla

- π: 3.141592654
- (12) **%**: Rovná sa / percentuálne výpočty **[=]**: a.V prípade nastavenia režimu konštanty pre ľubovoľné

aritmetické funkcie bude zobrazené číslo prevedené z

Príklad: 61.5%<br>Vstup z klávesnice

percentuálnej hodnoty na hodnotu desatinnú:

Zobrazenie na displeji<br>0 615

**[6][1][ ][5][SHIFT][%]** 0.615

b. V prípade stlačenia **[=]** za tlačídlom **[%]**

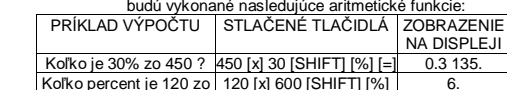

- štatistických výpočtov zrušíte stlačením rovnakej kombinácie tlačidiel (**[SHIFT] [ON/C]**).<br>b. V režime štatistických výpočtov sa nedajú vykonávať výpočty s použitím pamäti, výpočty s použitím zátvoriek alebo prevody c. Zadávanie dát sa vykonáva nasledujúcim spôsobom: Jednotlivé dátové položky sa zadávajú tlačidlom **[DATA]** - v prípade záporného čísla je nutné použiť tlačidlo **[+/-]**. d. **[DATA]**:Tlačidlo na zadávanie dát. **[DEL]**:Tlačidlo na e. Kalkulačkou je možné vykonávať nasledujúce štatistické 1. Funkčné výpočty 2. Výpočty v zátvorkách 4. Násobenie a delenie 5. Sčítanie a odčítanie Príklad:
	- $\sim$

 $\boxed{4.308820344}$ 

[6] [0] [cos]

 $\left\{ =\right\}$ 

Koľko percent je 120 zo 600 ? 120 [x] 600 [SHIFT] [%] [=] 6.

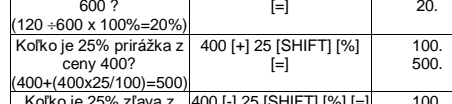

 $(400-(400x25/100)=500)$ 

Koľko je 25% zľava z  $conv 4002$ 400 [-] 25 [SHIFT] [%] [=] 100. 300.

(13) Trigonometrické a inverzné trigonometrické funkcie / hyperbolické a inverzné hyperbolické trigonometrické funkcie (1

premenná)

(**[sin]**, **[cos]**, **[tan]**, **[sin-1]**, **[cos-1]**, **[tan-1]**).

Výpočty týchto funkcií prebiehajú v súlade s ich príslušnými definičnými obormi a s presnosťou podľa nižšie uvedeného diagramu. Ľubovoľný zobrazený výsledok môže byť použitý ako

operátor. (14) Exponenciálne a logaritmické funkcie (1 premenná)

(**[ln]**, **[Log]**, **[ex]**, **[10x]**) - rovnaké pravidlá ako pre trigonometrické

funkcie. (15)Prevrátená hodnota, druhá mocnina, druhá a tretia

odmocnina. (**[1/x]**, **[x2]**, **[√]**, **[3√]**) - rovnaké pravidlá ako pre trigonometrické

funkcie.<br>(16) **→°′″** a. Toto tlačidlo vykonáva prevod uhlových stupňov,

(17) **BIN** Dvojková sústava (**[SHIFT]**, **[**÷**]**, **[0]**, **[1]**).

a. Vstupné i výstupné dáta majú tvar celých binárnych čísel s maximálnym počtom 10 číslic.

c. Vnútorné operácie sú vykonávané v rozsahu podľa nižšie uvedenej tabuľky a ak ich výsledok tento rozsah prekročí, nastane

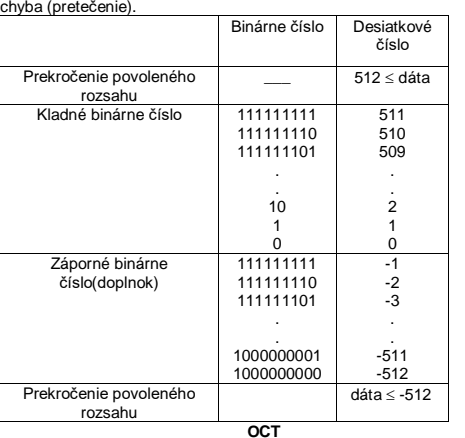

.<br>súradníc

**konštantou**<br>• Sčítanec pri sčítaní, menšiteľ pri odčítaní, činiteľ pri násobení, deliteľ pri delení, hodnota y pri obecnej mocnine (x<sup>y</sup>) a odmocnine (y √x) plní pri opakovaných výpočtoch úlohu konštanty.

## 7.  $123 \div 4 =$ 8.  $456 \pm 4 =$ <br>9. 7<sup>4</sup> =

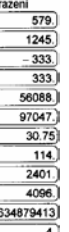

v ovláda pomocou tlačidie

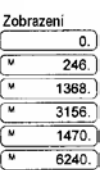

 **OCT** (18) Osmičková sústava (**[SHIFT]**, **[x]**, **[0]** ~ **[7]**). a. Vstupné i výstupné dáta majú tvar celých osmičkových čísel s

**4. Výpočty so zátvorkami**<br>• Zátvorky sa používajú vtedy, ak je nutné vykonať výpočty s najvyššou prioritou, na ktoré sa následne aplikujú operácie dané tlačidlami +,-, x, ÷, xy , y √x. Inými slovami to znamená, že použitie zátvoriek "(" ")" zaradí predchádzajúce operácie do fronty, pokiaľ nebudú vykonané výpočty vnútri zátvoriek.

maximálnym počtom 10 číslic. b. Záporné číslo je v osmičkovej sústave vyjadrené ako osmičkové

číslo doplnku dva. c. Vnútorné operácie sú vykonávané v rozsahu podľa nižšie **5. Prevod súradníc**  $(1)$  polárne  $\rightarrow$  pravouhlé

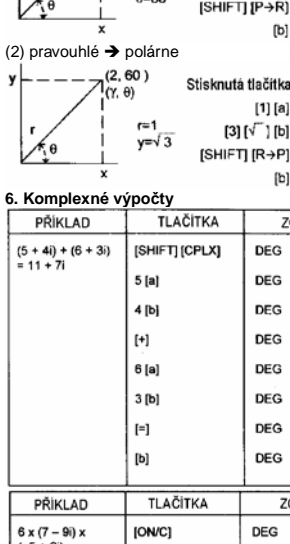

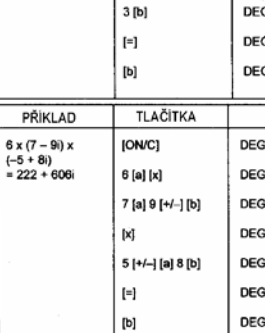

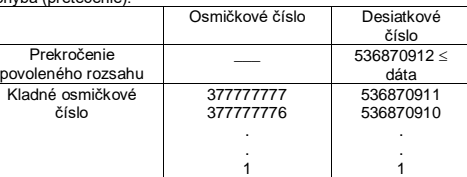

[5][5][DATA] 10 Zadanie správnych dát (55) [5][2][x][4][SHIFT][DEL] 6 Vymazanie chybných dát (52x4)<br>[SHIFT][SD] 0 Vypnutie režimu štatistických

Zadanie chybných dát (52x4)

Vypnutie režimu štatistických výpočtov (indikátor "SD" zmizne).

Zobrazovacia kapacita: 10 miest s plne plávajúcou desatinnou bodkou alebo 8-miestna mantisa s 2-miestnym exponentom + 2 pozíciami na zobrazenie záporného znamienka. Prevedenie súčastí: CMOS / LSI Displej: tekutý kryštál (typ FEM) Napájanie: batérie 3V (DC) GP76A x 2, výdrž batérie cca 1500 hodín pri dennom využití 2 hodiny. Príkon: 0.15mw Rozsah prevádzkových teplôt: 0°C až 40°C Rozmery (D x Šx V): 141 x 76 x 9mm Hmotnosť<sup>:</sup> 86g

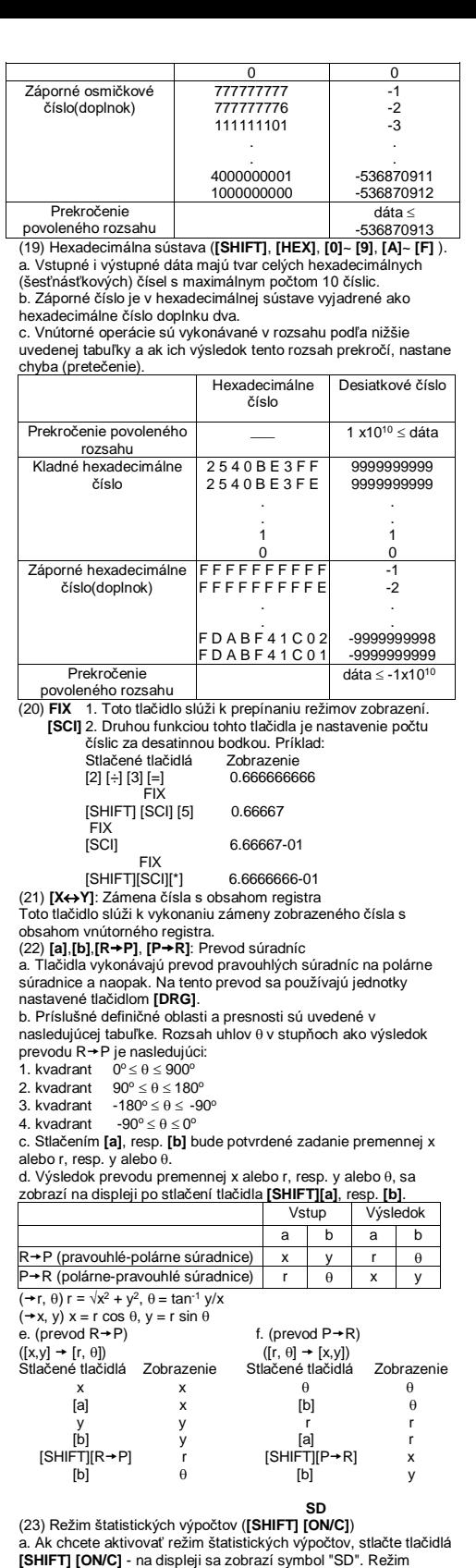

 $\frac{\sum_{i=1}^{n} (X_i - \overline{X})^2}{n} = \sqrt{\frac{\sum_{i=1}^{n} (X_i - \overline{X})^2}{n}}$ 

odstránenie dát.

výpočty:

1. n: Počet položiek (vzoriek) 2. ∑x: Celkový súčet všetkých dát

3. ∑x2: Celkový súčet druhých mocnín všetkých dát

4. x‾: :Priemerná hodnota dát

5. σn-1: Smerodajná odchýlka súboru dát s ohľadom na n-1 6. σn: Smerodajná odchýlka súboru dát s ohľadom na n

(24) **CPLX** Vymazanie číslice / aktivácia režimu komplexných **[]**:

čísel. Ak nie je zadaná časť exponenta, potom stlačením **[]** hneď po zadaní číseln0 hodnoty dôjde k posunutiu zobrazeného čísla o jednu pozíciu

doprava s vymazaním poslednej číslice.<br>Príklad: Zadanie Zobrazenie Príklad: Zadanie Zobrazenie 123456 123456.  $\frac{12345}{123}$ .  $[ \triangleright ] [ \triangleright ] \rightarrow 123.$ <br>456  $\rightarrow 123456.$ 

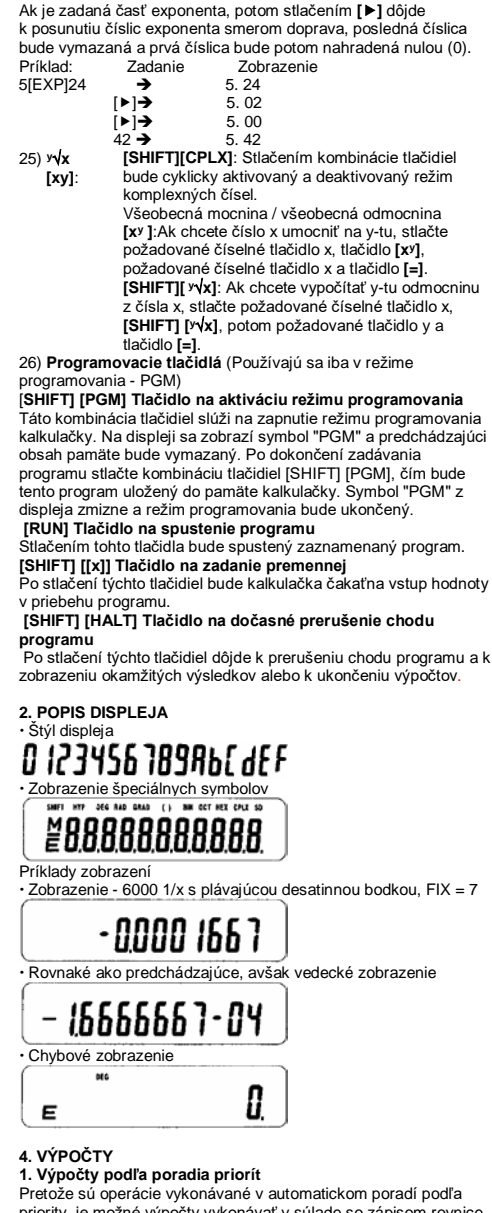

Po stlačení týchto tlačidiel dôjde k prerušeniu chodu programu a k

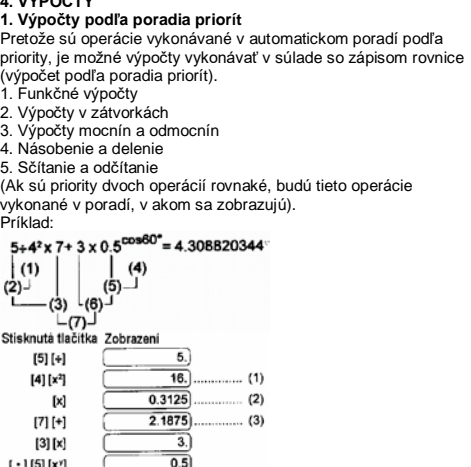

 $(5)(6)(7)$ 

 Ak je výpočet zahájený operáciami s vysokou prioritou, je nutné operácie s nižšou prioritou uchovať. Z týchto dôvodov je k dispozícii 6 vnútorných úrovní fronty zadaných operácií. Tieto úrovne uchovania sa používajú tiež pri výpočtoch so zátvorkami. Ak neprekročia priority operácií so zátvorkami 15 úrovní, je možné výpočty vykonávať zhodne s ich zápisom v

rovnici.

Príklad:<br>1. 123 + 456 =

2. 789  $\pm$  456 =  $3.123 - 456 =$  $4.789$ 

 $[X + M]$ 

 $456 \times 3$ 789 x 4 +) 1470 Celkem 6240 Stisknutá tlačítka

[ON/C] [X→M] [1] [2] [3] [x] [2] [M+] [4] [5] [6] [x] [3] [M+] [7] [8] [9] [x] [4] [M+] [1] [4] [7] [0] [M+]

[MR

# **2. Sčítanie, odčítanie, násobenie, delenie a výpočty s**

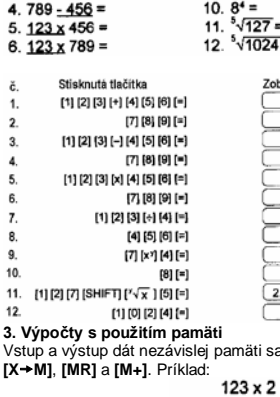

 Zátvorky je možné používať v reťazových výpočtoch tak dlho, kým celkový počet úrovní logiky automatickej priority a počet

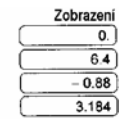

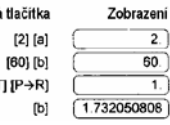

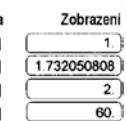

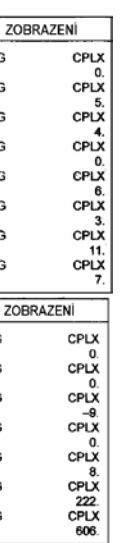

úrovní zátvoriek neprekročí 15. Príklad: 6+[(5-3.6+5)x0.8-6] x 3.2 =

 $[6]$ [+][(][(]  $[5] [-1] [3] [\cdot] [6] [\cdot] [5] [\cdot] ]$  $[x]$ [ + 1[8][ - 1[6][ )]  $[x][3][ \cdot ] [2][=]$ 

 $(1, \sqrt{3})$ 

 $r=2$ 

Stisknutá flačítka

Príklad:

 $\frac{1}{2}$ 

### **7. Štatistické výpočty**

Príklad: (1) Aká je priemerná hodnota z uvedených čísel a ich smerodajná odchýlka Dáta: 55,53,57,54,51,56,55,52

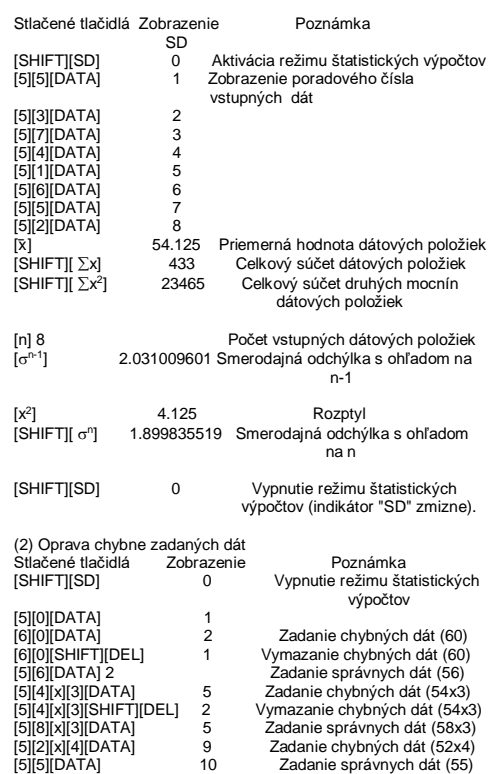

### **5. TECHNICKÉ ÚDAJE**

### **6. AUTOMATICKÉ VYPÍNANIE NAPÁJANIA**

Ak nebude počas 7.5 minút stlačené žiadne tlačidlo, dôjde k automatickému vypnutiu napájania.

### **7. VÝMENA BATÉRIÍ**

Kalkulačka je napojená dvomi alkalicko-mangánovými batériami. V prípade slabého zobrazenia údajov na displeji je nutné vykonať ich výmenu podľa nasledujúceho postupu:

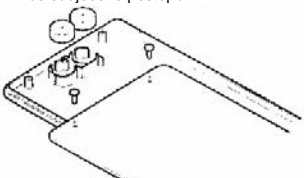

- 1. Odstráňte dve skrutky zo zadného panela kalkulačky.
- 2. Do otvoru medzi hornou a spodnou časťou krytu zasuňte skrutkovač s plochým hrotom, potom opatrným otočením
- skrutkovača kryty oddeľte. 3. Vyberte obe staré batérie. Nedopustite, aby sa batérie dostali
- do rúk deťom. 4. Nové batérie utrite suchou tkaninou z dôvodu zachovania
- kvalitného kontaktu. 5. Vložte nové batérie plochými stranami (pólom +) hore.
- 6. Vyrovnajte vzájomne hornú a spodnú časť krytu, potom ich znovu spojte.
- 7. Utiahnite skrutky.

### **8. STAROSTLIVOSŤ/ ÚDRŽBA**

- 
- Nikdy kalkulačku neohýbajte alebo neprekrúcajte. Vyvarujte sa kontaktu kalkulačky s vodou alebo inou tekutinou.
- Nevystavujte ju akýmkoľvek silným nárazom, úderom a otrasom.
- K čisteniu kalkulačky používajte mäkké, suché látky. Neponechávajte vybitú batériu zbytočne v prístroji. Môže z nej vytiecť elektrolyt a poškodiť tak kalkulačku.

Toto zariadenie nevyhadzujte s ostatným domovným<br>odpadom, ale odovzdajte na určené zbemé miesto slúžiace k recyklácii týchto<br>zariadení. Informácie ohľadne zbemých miest získáte od firiem, ktoré sa<br>zabývajú zberom a zvozom

**smysle dodatku 93/68EEC.**

**CITIZEN je ochranná známka registrovaná spoločnosťou CITIZEN HOLDING CO.,LTD.,Japan. Tento produkt môže byť bez predchádzajúceho upozornenia výrobcom zmenený. www.citizen-systems.co.jp**